## **Hands**

# **Distributed Computing: PC to Master NXT to Slave NXT to Robot Computing: PC to to Roboton LabNXT to Distributed to NXT Robot**

The NXT Brick has only 1 serial port and does not have the computational power to process images. These hardware limitations are common in robotics and hence one often sees a The NXT Brick has only 1 serial port and does not have the computational power to proce:<br>images. These hardware limitations are common in robotics and hence one often sees<br>distributed computer approach. To demonstrate this distributed computer approach. To demonstrate this, the visual-servoing of the XL-320 2-link<br>planar manipulator will be explored (**Figure A** left). Here, the PC uses a webcam to capture and planar manipulator will be explored (**Figure A** left). Here, the PC uses a webcam to capture and<br>process video and yield the robot's desired end-effector location. The PC's serial port connects to process video and yield the robot's desired end-effector location. The PC's serial port connects to<br>an NXT (Master). The PC then serially sends the locations in a string. The Master NXT receives an NXT (Master). The PC then serially sends the locations in a string. The Master NXT receives<br>and processes the string. It then wirelessly transmits via Bluetooth, these locations to another NXT (Slave). The Slave NXT is connected to the XL RS-485 port. The Slave uses the Bluetooth message to calculate robot positions (either forward<br>or inverse kinematics) and commands the XL-320 servos. or inverse kinemat 320 process video and yield the robot's desired end-effector location. The PC<br>an NXT (Master). The PC then serially sends the locations in a string. T<br>and processes the string. It then wirelessly transmits via Bluetooth, th<br>NX The NXT Brick has only 1 serial port and does not have the compu<br>images. These hardware limitations are common in robotics and<br>distributed computer approach. To demonstrate this, the visual-sery<br>planar manipulator will be XT (Master). The PC then serially sends the location<br>processes the string. It then wirelessly transmits vi<br>(Slave). The Slave NXT is connected to the XL-320<br>485 port. The Slave uses the Bluetooth message to<br>verse kinematic XL-320 2 320 2-link planar manipulator (Robot) via its processes the string. It then wirelessly transmits via Bluetooth, these locations to another<br>The Slave and Slave NXT is connected to the XL-320 2-link planar manipulator (Robot) via its<br>485 port. The Slave uses the Bluetoo

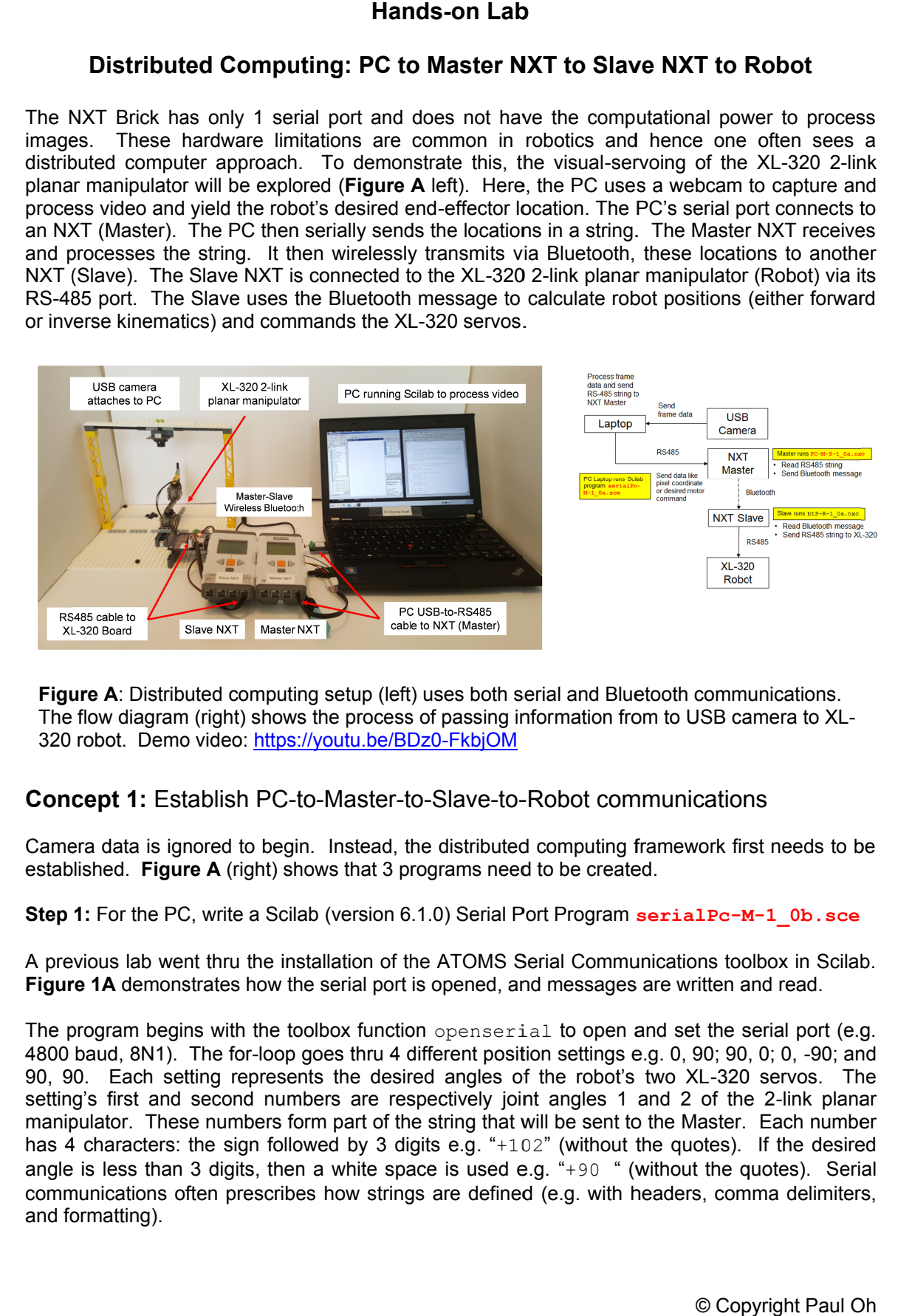

**Figure A:** Distributed computing setup (left) uses both serial and Bluetooth communications. **Figure A**: Distributed computing setup (left) uses both serial and Bluetooth communications.<br>The flow diagram (right) shows the process of passing information from to USB camera to XL-The flow diagram (right) shows the process of passing i<br>320 robot. Demo video: https://youtu.be/BDz0-FkbjOM

## Concept 1: Establish PC-to-Master-to-Slave-to-Robot communications

Camera data is ignored to begin. Instead, the distributed computing framework first needs to be<br>established. Figure A (right) shows that 3 programs need to be created. Camera data is ignored to begin. Instead, the distributed computing fra<br>established. Fi**gure A** (right) shows that 3 programs need to be created.

established. **Figure A** (right) shows that 3 programs need to be created.<br>**Step 1:** For the PC, write a Scilab (version 6.1.0) Serial Port Program seria1Pc−M−1\_0b.sce

A previous lab went thru the installation of the ATOMS Serial Communications toolbox in Scilab. A previous lab went thru the installation of the ATOMS Serial Communications toolbox in S<br>**Figure 1A** demonstrates how the serial port is opened, and messages are written and read. A previous lab went thru the installation of the ATOMS Serial Communications toolbox in Scilab.<br>**Figure 1A** demonstrates how the serial port is opened, and messages are written and read.<br>The program begins with the toolbox ep 1: For the PC, write a Scilab (version 6.1.0) Serial Port Program serial Pc-M-1\_0b. sce<br>previous lab went thru the installation of the ATOMS Serial Communications toolbox in Scilab.<br>gure 1A demonstrates how the serial p

4800 baud, 8N1). The for 90, 90. Each setting represents the desired angles of the robot's two XL 4800 baud, 8N1). The for-loop goes thru 4 different position settings e.g. 0, 90; 90, 0; 0, -90; and<br>90, 90. Each setting represents the desired angles of the robot's two XL-320 servos. The<br>setting's first and second n setting's first and second numbers are respectively joint angles 1 and 2 of the 2-link planar<br>manipulator. These numbers form part of the string that will be sent to the Master. Each number has 4 characters: the sign followed by 3 digits e.g angle is less than 3 digits, then a white space is used e.g. "+90 " (without the quotes). Serial communications often prescribes how strings are defined (e.g. with headers, comma delimiters, and formatting). The program begins with the toolbox function openserial to open a 4800 baud, 8N1). The for-loop goes thru 4 different position settings e 90, 90. Each setting represents the desired angles of the robot's setting's first an **III** and Bluetooth computing setup (left) uses both serial and Bluetooth communications.<br>
In footh Demovideo: https://youtu.be/BDz0-FkbjOM<br> **ICept 1:** Establish PC-to-Master-to-Slave-to-Robot communications<br>
ICept 1: Esta ulator. These numbers form part of the string that wicharacters: the sign followed by 3 digits e.g. "+102 is less than 3 digits, then a white space is used e.g. unications often prescribes how strings are defined 4800 baud, 8N1). The for-loop goes thru 4 different position settings e.g. 0, 90; 90, 0; 0, -90; and 90, 90. Each setting represents the desired angles of the robot's two XL-320 servos. The setting's first and second numb demonstrates how the serial port is opened, and messages are written and read.<br>
m begins with the toolbox function openserial to open and set the serial port (e.g.<br>
8N1). The for-loop goes thru 4 different position setting The Scilab function strcat is used to create a specific message. Its form is:

```
" @position01, position02"
```
Here, there is a whitespace followed by the @ character. This was assigned by the string variable strHeader. This header is non-unique. A header is often read by the receiver (i.e. NXT Master) to ensure the transmitted message is valid. Such validation is important when communication amongst a mix of computers.

```
// FILE: serialPc-M-1 0b.sce - Works! Fixed 1 0a
// DATE: 04/18/20 07:40
// AUTH: P.Oh
// DESC: PC USB RS485 connect to (Master) NXT. Scilab running on PC sends
// serial message e.g. " @90, -90" (without quotes) containing desired<br>// angles for XL-320 Lego-based 2-DOF planar manipulator. Master
// angles for XL-320 Lego-based 2-DOF planar manipulator. Master<br>// (running PC-M-S-1 0a.nxc) processes this message (and sends to
// (running PC-M-S-1_0a.nxc) processes this message (and sends to Slave // via Bluetooth).
         via Bluetooth).
// VERS: 1_0a: based on scilabPcSerialToNxt0_1h.sce<br>// 1_0b: Different angles for homework
        1<sup>-Ob</sup>: Different angles for homework
// REFS: Works with Master NXT running PC-M-S-1_0a.nxc and Slave running
// btS-R-1_0a.nxc
h = openserial(10,"4800,n,8,1"); // initialize PC's serial port
strHeader = \sqrt{''} \sqrt{''} white space + at character
stringRoger = "ROGER";
stringRogerFound = 1; // not TRUE
for i = 1:4 // four different angle pairs
    // 1 0a used: (0,90); (90,0); (0,-90); (90,90) - and worked!
    // 10b: each coordinate must be sign followed by 3 characters here, created the string
     // directly with specific format i.e. a 4 character string: sign and 3 characters the 3 
    // characters are the digits or when value \langle 3, then substitute with white space
    if i == 1 then
         strPosition01 = "+102"; // NB1: sign and 3 digits
        strPosition02 = "+102"; end
    if i == 2 then
        strPosition01 = "+90 "; // NB2: sign and 2 digits + white space = 3
        strPosition02 = "-90 "; // NB2: sign and 2 digits + white space = 3
     end
    if i == 3 then
        strPosition01 = "-90 "; // same as above
         strPosition02 = "+90 "; 
     end
    if i == 4 then
        strPosition01 = "+45";
        strPosition02 = 445 ";
     end
    strI = strcat([strHeader, strPosition01, ", ", strPosition02]);
     disp(strI);
     writeserial(h, strI); // transmit serially to Master NXT
    \text{buf} = \text{readserial(h)};
     // Check if Master ready to receive next string
     stringRogerFound = strcmp(stringRoger, buf); // 0: means identical strings
    while (stringRogerFound \sim=0) // then NXT -> PC string not ROGER, so wait
       buf = <mark>readserial(h);</mark>
       stringRogerFound = strcmp(stringRoger, buf);
       sleep(200); // min about 50 ms before reading serial port again
     end; // exit reading serial port when ROGER received 
     disp(buf);
    sleep(5000); // just slows down loop so user can see what's happening
end
disp("All done!");
closeserial(h)
                        Figure 1A: Scilab program serialPc-M-1_0b.sce
```
Scilab then transmits the string by calling writeserial. The while-loop repeatedly pings the receiver using a readserial call and compares any incoming string with "ROGER". Here, the Master NXT transmits "ROGER" to the PC when it received a valid message (one with a white space, followed by an @ character and numbers). Here, "ROGER" is not unique but makes sense as a suitable reply that Master NXT received a valid message from the PC.

Once the PC received "ROGER" from the Master NXT, the  $for-loop$  iterates to send the next set of positions.

**Step 2:** Master NXT NXC program for Serial and Bluetooth communications **PC-M-S-1** 0a.nxc

In **Figure A** (right), the Master NXT sits between the PC and Slave NXT. As such, the Master NXT must perform serial (with the PC) and Bluetooth (with the Slave) communications. In a previous lab, the NXT performed serial communications with a terminal emulator (Hercules) with the NXC program  $n \times R$  and  $F$  compcient ob.nxc. In yet another lab, Master-Slave Bluetooth communications was performed using the NXC program **btMaster0\_2a.nxc**. The code in **Figure 1B** uses portions of both those NXC programs to serially communicate with the PC running Scilab and Bluetooth communicate with a Slave NXT.

```
// FILE: PC-M-S-1 0a.nxc - Works!
// DATE: 04/15/20 11:31
// AUTH: P.Oh
// DESC: Scilab runs serialPc-M-1_0b.sce on PC to serially send a pair of
// angles in a string. Master NXT (running this code) receives and // verifies string and extracts angles. Master NXT then
// verifies string and extracts angles. Master NXT then<br>// sends Bluetooth message containing these angles, to Sl
// sends Bluetooth message containing these angles, to Slave. Slave NXT<br>// runs btS-R-1 0a.nxc applies these angles to forward kinematics
// runs btS-R-1_0a.nxc applies these angles to forward kinematics
// and command the XL-320 servos of the Lego 2-DOF planar manipulator
// VERS: 1_0a: based on btM0_1f.nxc<br>// Works with Slave (btS-R-1 0
        Works with Slave (btS-R-1 0a.nxc) and PC (serialPc-M-1 0b.sce)
#include "protocol0_2a.h"
task main() {
  // Bluetooth related variables
 string stringFromSlave; // any messages from slave
int i; \frac{1}{2} // dummy index
 string strMaster; // string to be sent by Master
 string message; // string containing message
 string ok = "OK" ; // OK message for Slave -> Master
string roger = "ROGER" ; // ROGER message for Master -> PC
 // Serial port related variables
byte readBuffer[]; \frac{1}{2} // array to store bytes received from PC
 string charsRead; // string of ASCII characters read from PC
 int lenCharsRead; // strlen of charsRead
byte byteC; \frac{1}{2} // ASCII value of character read
 int atPosition; // position in string of @ character
bool atPositionFound; \sqrt{2} e character found
 int commaPosition; // position in string of , character
 string strValue01, strValue02; // extracted numbers as strings
 float value01, value02; // numeric values of extracted string
  // Set up NXT's serial port<br>UseRS485();
  UseRS485(); \frac{1}{2} // (1) Configure S4 for RS-485<br>RS485Enable(); \frac{1}{2} // (2) Activate RS-485
                                             1/ (2) Activate RS-485
  RS485Uart(HS_BAUD_4800, HS_MODE_DEFAULT); // (3) Baud and default parity
  Wait(MS 1); \overline{\phantom{a}} \overline{\phantom{a}} \overline{\phantom{a}} // (4) Brief wait for port settings
```
**Figure 1B: PC-M-S-1\_0a.nxc** implements serial and Bluetooth communications

```
 TextOut(0, LCD_LINE1, "Master" );
 mastercheck();\frac{1}{2} // check Master bluetooth connection
  while(true) { // read and display strings received from PC until abort
      while(!RS485DataAvailable()) {
         // if no ASCII chars available, then do nothing
      };
      atPosition = 0;
      atPositionFound = FALSE;
       // Some character(s) is on the serial port, so read and check it
      RS485Read(readBuffer);
      // Convert bytes into ASCII string
      charsRead = ByteArrayToStr(readBuffer);
     message = "PC->M;" strcat(message, charsRead);
     TextOut(0, LCD LINE2, message);
      lenCharsRead = strlen(charsRead);
      for(i=0; i<=lenCharsRead; i++) {
          byteC = StrIndex(charsRead, i);
         if(byteC == 64) { // 64 DEC is ASCII character for @
             atPosition = i;
             atPositionFound = TRUE;
             ClearLine(LCD_LINE5); // clear @: None message from LCD
           }; // end if
       }; // end for loop to check for @ character
      if(atPositionFound != TRUE) {
             TextOut(0, LCD_LINE5, "@: None" );
\vert } ;
     if(atPositionFound == TRUE) { // valid message received
         PlayTone(TONE A3, 100);
           // (1) find comma position
          for(i=0; i<=lenCharsRead; i++) {
              byteC = StrIndex(charsRead, i); // StrIndex returns ASCII value
              if(byteC == 44) { // 44 DEC is ASCII is comma
                  commaPosition = i;
              };
          }; // end for loop checking for comma character
          // (2) Extract first number
         strValue01 = \frac{Copy}{(charsRead, atPosition+1, commaposition)};
          value01 = StrToNum(strValue01);
          // (3) Extract second number. NB: Format has 1 whitespace after comma
         strValue02 = \frac{Copy}{copy}(charsRead, commaPosition+1, lenCharsRead);
         value02 = StrTONum(strValue02); TextOut(0, LCD_LINE3, FormatNum("deg01:%3.2f" , value01) );
         TextOut(0, LCD LINE4, FormatNum("deg02:%3.2f", value02) );
          Wait(200);
           // (4) Create proper string to send to Slave
strMaster = StrCat (strValue01, strValue02);
message = "M-->S;" strcat(message, strMaster);
         TextOut(0, LCD LINE6, message);
          // (5) Send resulting string to Slave
          sendtoslave(strMaster);
          ResetSleepTimer(); // keep Brick awake for Bluetooth connection
          // (6) Wait until Slave says OK
          do {
             stringFromSlave = receivefromslave();
              // keep checking until slave acknowledges with "OK"
             Wait(500);
         } while(strcmp(stringFromSlave, ok) != 0);
         message = "S--M;" strcat(message, ok);
         TextOut(0, LCD_LINE7, message);
           // (7) Tell PC ready to receive next message
         RS485Write(roger);
         message = "M->PC: " ; strcat(message, roger);
         TextOut(0, LCD LINE8, message);
       }; // end if atPositionFound
```
**Figure 1B continued: PC-M-S-1\_0a.nxc** implements serial and Bluetooth communications

```
readBuffer = 0:Wait(5000); // so that user can read LCD
      ClearLine(LCD_LINE8); // clear M->PC roger from LCD
      ClearLine(LCD_LINE7); // clear S->M ok from LCD
      ClearLine(LCD_LINE6); // clear M->S string from LCD
  }; // end while(true)
} // end main
```
**Figure 1B continued: PC-M-S-1 0a.nxc** implements serial and Bluetooth communications

The previous lab notes can be referenced to understand the underlying serial port and Bluetooth communications. The key and new sections in **Figure 1B** are the checking of the @ and comma characters (see yellow-highlight). Recall, the PC transmits a set of positions as a string with a header. In Figure 1B, charsRead is the received string. A for-loop reads each character in that string using the NXC function  $strIndex$ . That character is compared to the ASCII value for the @ character. Once the @ character is found, its position in the string charsRead is stored in the variable at Position and the Boolean variable at Position Found is set to TRUE.

A for-loop then goes thru steps (1) to (4) to extract the numerical values of the alphanumeric (ASCII) values in the string. Step (1) first finds the comma's position in the string. Step (2) then uses the NXC function  $\text{Copy}$  to extract the first alphanumeric characters (sandwiched between the  $@$  and comma) and uses  $strT_{\text{ONum}}$  those characters into a numeric value. Likewise, Step (3) extracts the second numeric value. Step  $(4)$  then creates a string called strmaster that in Step (5) is transmitted to the Slave NXT via Bluetooth with sendtoslave (strMaster).

The do-while loop in Step (6) implements message checking. Here, the Master waits for the Slave to reply via Bluetooth, with a string saying "OK". This is important for synchronization; the Master should not flood the Slave with another position setting message until the Slave is finished using that message. Once the Master NXT receives this " $\alpha$ K" message, Step (7) sends a "ROGER" message to the PC serially with RS485Write (roger).

Before receiving a new serial string, the Master NXT clears its serial buffer with a readBuffer  $=$  0 statement, waits 5 seconds (so user has some time to view LCD values) and then clears messages from the LCD.

**Step 3:** Slave NXT NXC program for Bluetooth and Robot control **btS-R-1\_0a.nxc**

Bluetooth on a Slave NXT was performed in a previous lab with the NXC program **btSlave0\_2a.nxc**. Also, NXC code that implemented forward kinematics with an XL-320 based 2-link planar manipulator was done in a previous lab with **xl320-2dof-fk-1\_0.nxc**. These are incorporated into code shown in **Figure 1C**.

```
// FILE: btS-R-1 0a.nxc - Works!
// DATE: 04/15/20 11:49
// AUTH: P.Oh
// DESC: Slave receives Bluetooth string from Master (running PC-M-S-1_0a.nxc).<br>// Slave extracts numerical values from string. The values are angles
// Slave extracts numerical values from string. The values are angles<br>// which are fed into forward kinematics. The result is XL-320 joint
// which are fed into forward kinematics. The result is XL-320 joint<br>// commands. The Lego-based 2-DOF planar manipulator moves to those
// commands. The Lego-based 2-DOF planar manipulator moves to those<br>// ioint commands, briefly waits, and then goes back to HOME position
            joint commands, briefly waits, and then goes back to HOME position.
// Slave then sends OK message via Bluetooth, back to Master, and<br>// waits for the next angle command from Master.
           waits for the next angle command from Master.
// VERS: 1_0a: based on btS0_2a.nxc
// REFS: Works with Master running PC-M-S-1_0a.nxc and PC running // serialPc-M-1 0b.sce.
// serialPc-M-1_0b.sce.<br>// extract0 le.nxc: use
// extract0_1e.nxc: used to detect comma and extract numbers from string<br>// x1320-2dof-fk-1 0.nxc forward kinematics
            xl320-2dof-fk-1_0.nxc forward kinematics
Figure 1C: btS-R-1_0a.nxc for Slave NXT connected to XL-320 2-link planar manipulator
```

```
#include "protocol0_2a.h"
#include "xl320-defines1_0a.h" // XL-320 defines from Control Table
#include "xl320-functions1_0d.h" // P.Oh functions written for XL-320
#define ID_ALL_MOTORS 0XFE // 0XFE commands all XL-320 motors
#define ID_MOTOR01 0X03 // Assumes Motor 1 configured with ID = 3
#define ID MOTOR02 0X07 // Assumes Motor 2 configured with ID = 7
#define mmPerStud 8 // 8 millimeters per LEGO stud
// Global variables
 bool orangeButtonPushed; // Detect Brick Center button state
 bool rightArrowButtonPushed; // Detect Brick right arrow button state
  bool leftArrowButtonPushed; // Detect Brick left arrow button state
  bool greyButtonPushed; // Detect Brick Grey/Abort button state
void rotateMotorAbsolutely(float angle01, float angle02) { //-----------------
// Rotates desired the two Dynamixel XL-320 motors to their desired angles
 // Assumes motor count of 512 denotes 0 degrees. Uses right-hand rule for
// rotational direction
 float desiredAngle01InDegrees; // Angle Motor 1 to move to [deg]
 float desiredAngle02InDegrees; // Angle Motor 2 to move to [deg]
 float degreesPerCount; // Conversion 0.29 [degrees/count]
float calculatedCount; \frac{1}{2} Count equivalent of desired angle [count]
 int motor01Offset; // Motor 1's offset [count]
 float theta01InDegrees; // Motor 1 angle [counts]
 int theta01InCounts; // Motor 1 angle [deg]
 int motor02Offset; // Motor 2's offset [count]
 float theta02InDegrees; // Motor 2 angle [counts]
 int theta02InCounts; // Motor 2 angle [deg]
string msg01, msg02; \frac{1}{2} dummy strings to print values to screen
 motor010ffset = 512; // Set Link 1 at 0 deg (i.e. 512 counts)
 motor02Offset = 512; // Set Link 2 at 0 deg (i.e. 512 counts)
  // Note 1: Looking into horn from Top, count > 512 is CCW (i.e. +Z axis)
 // and count \langle 512 is CW (i.e. -Z axis)
  degreesPerCount = 0.29; // [deg/count] found from XL-320 data sheet
  ClearScreen();
  desiredAngle01InDegrees = angle01;
 theta01InCounts = motor010ffset + desiredAngle01InDegrees/degrees/degreePerCount; desiredAngle02InDegrees = angle02;
 theta02InCounts = motor020ffset + desiredAngle02InDegrees/degreesPerCount;
  // Format string so displays nicely on Brick screen
 sprintf(msg01, "Goto [%3.1f, " ,desiredAngle01InDegrees);
 sprintf(msg02, "%3.1f]", desiredAngle02InDegrees);
 TextOut(0, LCD LINE2, strcat(msg01, msg02));
 XL320 servo(ID_MOTOR01, theta01InCounts, 200); // motor position at speed 200
 Wait(2000); // wait about 2 seconds before issuing another command
  XL320_servo(ID_MOTOR02, theta02InCounts, 200); // motor position at speed 200
 Wait(2000); // wait about 2 seconds before issuing another command
 PlayTone(TONE B3,50);
}; // end rotateMotorAbsolutely function ---------------------------------
                        Figure 1C continued: btS-R-1_0a.nxc
```
### Distributed Computing

```
task main() {
  // Bluetooth related variables
 string stringFromMaster; \frac{1}{100} // store string from Master
 string stringriom was using the correction of the string int lenstring From Master; \frac{1}{2} // store length value of received string
 byte byteC; \frac{1}{2} // ASCII value of character read in strData int i;
 int i;<br>int comma<br>Position; \frac{1}{2} // Position in strData of
                                    // Position in strData of comma
string message; \frac{1}{2} // dummy string to display message
string strValue01, strValue02; // extracted numbers as strings
  float floatValue01, floatValue02; // floats of extracted string
 string strOkFromSlave = "OK" ; // OK from slave
  // planar manipulator variables
  float l1, l2; // length of link 1 and link 2 [mm]
 float theta1, theta2; // angle of joint 1 and joint 2 [rad]
  float theta1InDegrees, theta2InDegrees; // angle of joint 1 and 2 [deg]
  float xP0, yP0; // end-effector absolute position i.e. wrt x0y0 frame [mm]
  int xP0InStuds, yP0InStuds; // [studs]
  // calculation and dummy variables
  float C, k1, k2, num, den;
   // initializations
 11 = 7 * mmPerStud; // [mm] link 1 is 7 studs long12 = 5 * mmPerStud; // [mm] link 2 is 5 studs long
  UseRS485();
  RS485Enable();
 RS485Uart(HS_BAUD_57600, HS_MODE_8N1); //57600 baud, 8bit, 1stop, no parity
  ClearScreen();
  // Prompt user to begin
 TextOut(0, LCD LINE1, "Start: hit ->");
  do {
     rightArrowButtonPushed = ButtonPressed(BTNRIGHT, FALSE);
   } while(!rightArrowButtonPushed);
  ClearScreen();
  // First go to home position
  ClearScreen();
 TextOut(0, LCD LINE2, "Homing..." );
  Wait(2000);
 thetalInDegrees = theta2InDegrees = 0.0;
  rotateMotorAbsolutely(theta1InDegrees, theta2InDegrees);
  Wait(2000);
 PlayTone(TONE E4, 500);
  ClearScreen();
 slavecheck(); // initialize NXT running this program as the Slave
  TextOut(0, LCD_LINE1, "Slave" );
                         Figure 1C continued: btS-R-1_0a.nxc
```

```
for(i; j) {
    do { // keep checking of Master sent a message
      stringFromMaster = receivefrommaster();
      lenStringFromMaster = StrLen(stringFromMaster);
    } while(lenStringFromMaster == 0);
    // Now Master's message received
   message = "Rec'd: " strcat(message, stringFromMaster);
    ClearLine(LCD_LINE2); // clear any old Master's string message from LCD
    TextOut(0, LCD_LINE2, message); // display newly received message
    // (1) Find position of comma
    for(i=0; i <= lenStringFromMaster; i++) {
      byteC = StrIndex(stringFromMaster, i); // StrIndex returns ASCII value in DEC
      if(byteC == 44) { // 44 ASCII is comma
          commaPosition = i;
       }; // end if
     }; // end (1)
    // (2) Extract first number
   strValue01 = Copy(stringFromMaster, 0, commaPosition);
    // ---- message = "str1: " ;
     // ---- strcat(message, strValue01);
   thetalInDegrees = \frac{S_t}{S_t} (strValue01);
   thetal = thetalInDegrees * PI/180; // [rad]
    // (3) Extract second number. NB: Format has 1 whitespace after comma
    strValue02 = Copy(stringFromMaster, commaPosition+2, lenStringFromMaster);
   // -- - message = "str2: " ; // --- strcat(message, strValue02);
   theta2InDegrees = \frac{\text{StrT}(\text{Num})}{\text{StrT}} (strValue02);
   theta2 = theta2InDegrees * PI/180; // [rad]
    // Forward Kinematics equations yield end-effector position (xP0, yP0)
   xP0 = 11*cos(theta1) + 12*cos(theta1 + theta2); // [mm]yP0 = 11*sin(theta1) + 12*sin(theta1 + theta2); // [mm] // End-effector position in LEGO studs
   xP0InStuds = ceil(xP0 / mmPerStud); // round up [stud]
    yP0InStuds = ceil(yP0 / mmPerStud); // round up [stud]
   TextOut(0, LCD LINE3, "Will go to:" );
    TextOut(0, LCD_LINE4, FormatNum("xP0 = %3d studs" , xP0InStuds) );
TextOut(0, LCD LINE5, FormatNum("xP0 = 83.3f mm", xP0) );
TextOut(0, LCD LINE6, FormatNum("yP0 = 3d studs", yP0InStuds) );
   TextOut(0, LCD_LINE7, FormatNum("yP0 = 3.3f mm", yP0) );
     // Prompt user to begin motion
   TextOut(0, LCD LINE8, "Yes: hit ->");
    do {
       rightArrowButtonPushed = ButtonPressed(BTNRIGHT, FALSE);
     } while(!rightArrowButtonPushed);
    ClearScreen();
    rotateMotorAbsolutely(theta1InDegrees, theta2InDegrees);
    Wait(2000);
   TextOut(0, LCD LINE2, "Back to Home" );
   thetalInDegrees = theta2InDegrees = 0.0;
    rotateMotorAbsolutely(theta1InDegrees, theta2InDegrees);
    Wait(2000);
    PlaySound(SOUND_DOUBLE_BEEP);
     // (4) Tell master ready for new message
   sendtomaster(strOkFromSlave);
    ResetSleepTimer(); // don't time out and shut off Brick
  } // end for
} // end main
                          Figure 1C continued: btS-R-1_0a.nxc
```
The Slave NXT program Slave Distributed Computingprogram btS--R-1\_0a.nxc 1\_0a.nxc looks long. However it should also look familiar. The Slave NXT program bts-R-1\_0a.nxc looks long. However it should also lo<br>The function rotateMotorAbsolutely is identical to the one used in x1320 The function rotateMotorAbsolutely is identical to the one used in x1320-2dof-fk-<br>1 0.nxc which implemented forward kinematics on the XL-320 2-link planar manipulator and displayed the stud positions on the Brick's LCD.

1\_0.nxc which implemented forward kinematics on the XL-320 2-link planar manipulator and<br>displayed the stud positions on the Brick's LCD.<br>The key section of code begins with the endless for-loop. After receiving the string stringFromMaster from the Master NXT via Bluetooth, the process of extracting angles begins. Step (1) uses  $strIndex$  to search for the comma character in that string. begins. Step (1) uses  $\text{StrIndex}$  to search for the comma character in that string. Steps (2) and<br>(3) extract the alphanumeric characters and converts them to numerical values with calls to (3) extract the alphanumeric characters and converts them to numerical values with calls to<br>StrToNum. These numerical values are respectively assigned to theta1InDegrees and<br>theta2InDegrees. These values are then applied t theta2InDegrees. These values are then applied to the forward kinematics equations to calculate the robot's end-effector  $(x_{p0},y_{p0})$  position as well as to <code>rotateMotorAbsolutely</code> to StrToNum. These numerical values are respectively assigned to thetalInDegrees and<br>theta2InDegrees. These values are then applied to the forward kinematics equations to<br>calculate the robot's end-effector  $(x_{po}, y_{po})$  positio angles, it waits for 2 seconds and then rotates to the HOME position. for-loop. After receiving the string rick's LCD.<br>
with the endless for-loop. After receiving the string<br>
ter NXT via Bluetooth, the process of extracting angles<br>
search for the comma character in that string. Steps (2) and eric characters and converts them to numerical values with calls to<br>erical values are respectively assigned to theta1InDegrees and Calculation planar applied to the forward kinematics equations to late the robot's end-effector  $(x_{p0}, y_{p0})$  position as well as to  $\text{rotateMotorAbsolutely}$  to mand the XL-320 smart servos. After the 2-link planar manipulator rotates

angles, it waits for 2 seconds and then rotates to the HOME position.<br>Before looping back, Step (4) sends an "○ℝ" message to the Master NXT via Bluetooth using the call sendtomaster(strOkFromSlave) send more Bluetooth strings until it receives this "OK" from the Slave NXT. Before looping back, Step (4) sends an "OK" mes<br>call sendtomaster (strOkFromSlave). Rec;<br>send more Bluetooth strings until it receives this " . Recall for synchronization, the Master NXT will not message to the Master NXT<br>Recall for synchronization, th<br>his "ok" from the Slave NXT. Recall for synchronization, the Master NXT will not

#### **Step 4: Step 4:** Run loader.sce

send more Bluetooth strings until it receives this "OK" from the Slave NXT.<br>**Step 4:** Run <code>loader.sce</code><br>Scilab version 6.1.0 was a major update and not all build-in ATOM modules have been updated. The Serial Communications toolbox is one example. Thus, one must load the updated toolbox before attempting to execute any Scilab serial functions (see Figure 1D). A link to the loader.sce The Serial Communications toolbox is one example. Thus, one must load the updated toolbox<br>before attempting to execute any Scilab serial functions (see **Figure 1D**). A link to the loader.sce<br>program and related binaries ca Alternatively it can be downloaded from the course website. version 6.1.0 was a major update and not all build-in ATOM modules have been updated.<br>erial Communications toolbox is one example. Thus, one must load the updated toolbox<br>attempting to execute any Scilab serial functions (

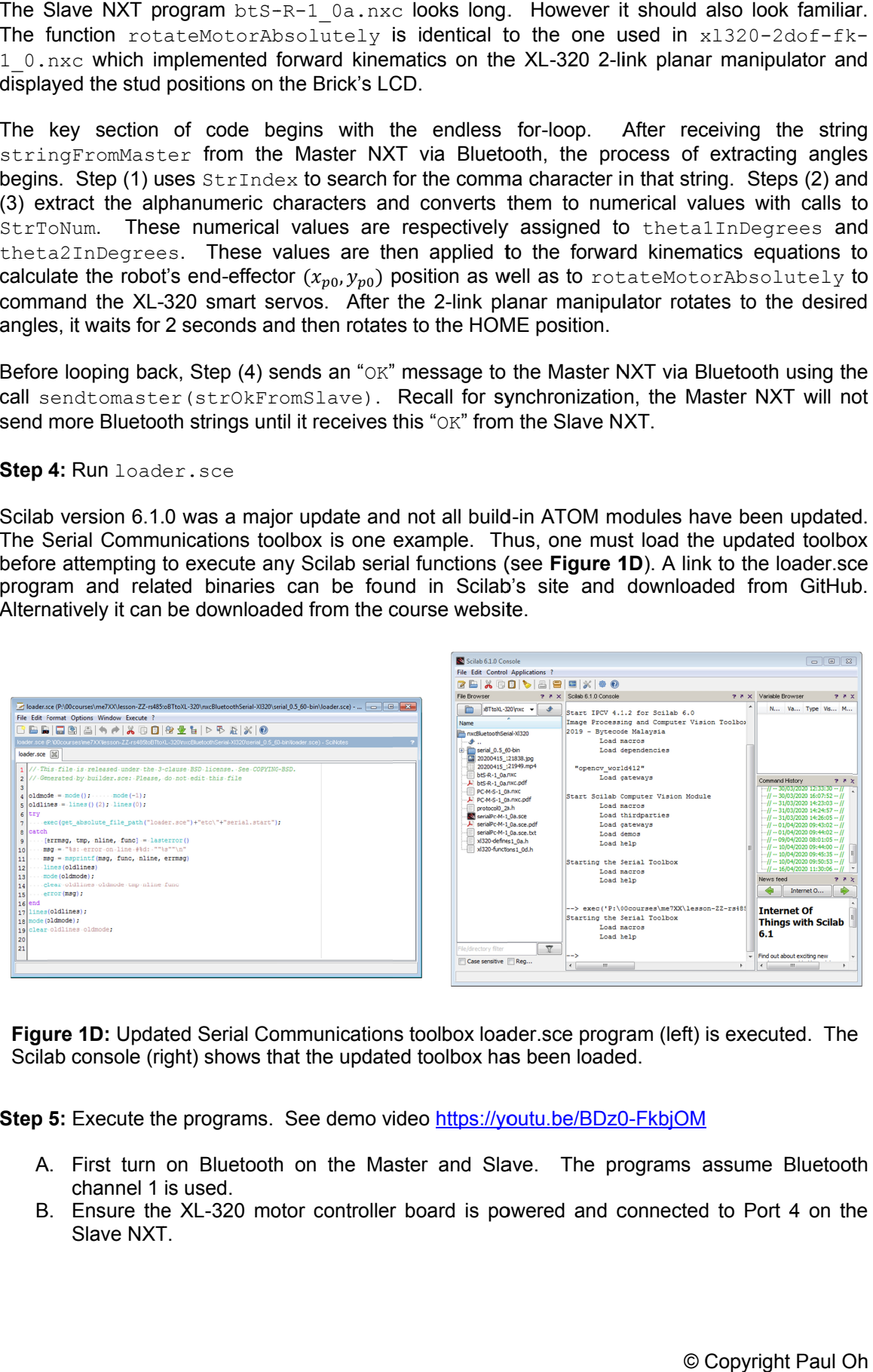

**Figure 1D: 1D:** Updated Serial Communications toolbox loader.sce program (left) is executed. The Scilab console (right) shows that the updated toolbox has been loaded.

**Step 5: Step 5:** Execute the programs

- A. First turn on Bluetooth on the Master and Slave. The programs assume Bluetooth **Solution:** Updated Serial Communications toolbox loader.sce program (left) is executed. The ilab console (right) shows that the updated toolbox has been loaded.<br> **35:** Execute the programs. See demo video https://youtu.be channel 1 is used. the updated toolbox has been loaded.<br>
e demo video https://youtu.be/BDz0-FkbjOM<br>
n the Master and Slave. The programs assume Bluetooth<br>
controller board is powered and connected to Port 4 on the<br>
© Copyright Paul Oh
- Slave NXT.
- C. On the Slave NXT execute **btS-R-1\_0a.nxc**. The program will move the 2-link planar manipulator to the HOME position. Once done, the LCD will display "Slave" and is ready to accept Bluetooth messages.
- D. On the Master NXT execute **PC-M-S-1\_0a.nxc**. The LCD will display "Master" and is ready to accept serial messages.
- E. On the PC execute **serialPc-M-1 0b.sce**. This will send four different strings. Each string contains a pair of numbers that represent the desired angle settings.
- F. After the robot moves to the four different angle settings, Scilab will exit. One can now abort both the Master and Slave NXT programs.

Congratulations! You have implemented distributed computing with a PC and a pair of NXT Bricks using serial and Bluetooth communications!

## **Exercises**

Recalling Concept 1, the PC sends a serial string with the form " @number01, number02" without quotes. An example is " $@90, 0$ ". There is a white space followed by the  $@$  character which is immediately followed by the first number. The first number is immediately followed by a comma and another white space and then the second number.

1. Change the format such that the PC sends a serial string with the form " >number01, number02" to the Master NXT. Have the Master NXT confirm that this is a valid string by checking for the ">" character. Hint: What is the ASCII value for the ">" character?

Recalling Concept 1, when the Master NXT receives a valid string from the PC, it replies "ROGER".

2. Change both the NXC and Scilab code accordingly so that "RECEIVED" is used rather than "ROGER".

Recalling Concept 2, when the Slave NXT receives a valid string from the Master, it replies with "OK"

3. Change the NXC code in both the Master and Slave NXTs, so that "confirmed" is used rather than "OK"

NOTE: Serial communications programming can be tricky. One can get Scilab error messages related to Serial Communications when the port does not close properly. One option is to close Scilab and re-open. Then, run the loader.sce program before another attempt at executing SCE code that performs serial communications. Another option is to type closeserial(h) in the Scilab console.